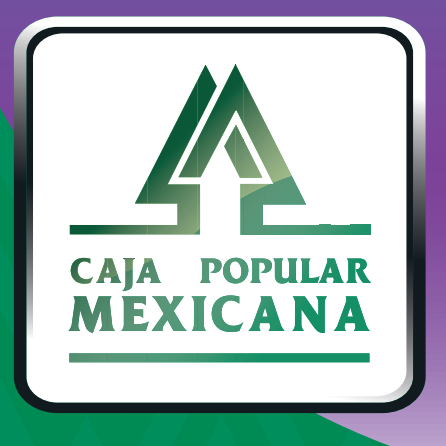

# Guía de Consulta y eliminación de transferencias programadas

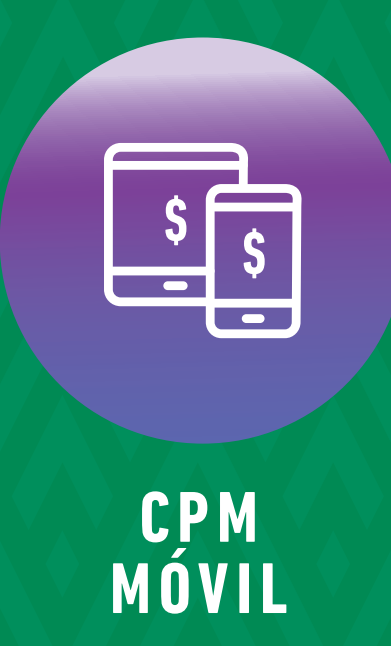

# **¡Consulta tus transferencias programadas!**

Ahora aprenderemos a consultar y eliminar transferencias programadas

**Conoce las nuevas plataformas y disfruta de**  *¡más tiempo en tus manos!*

### *Consulta tus transferencias programadas*

En la pantalla principal pulsa sobre la opción *Transferencias.*

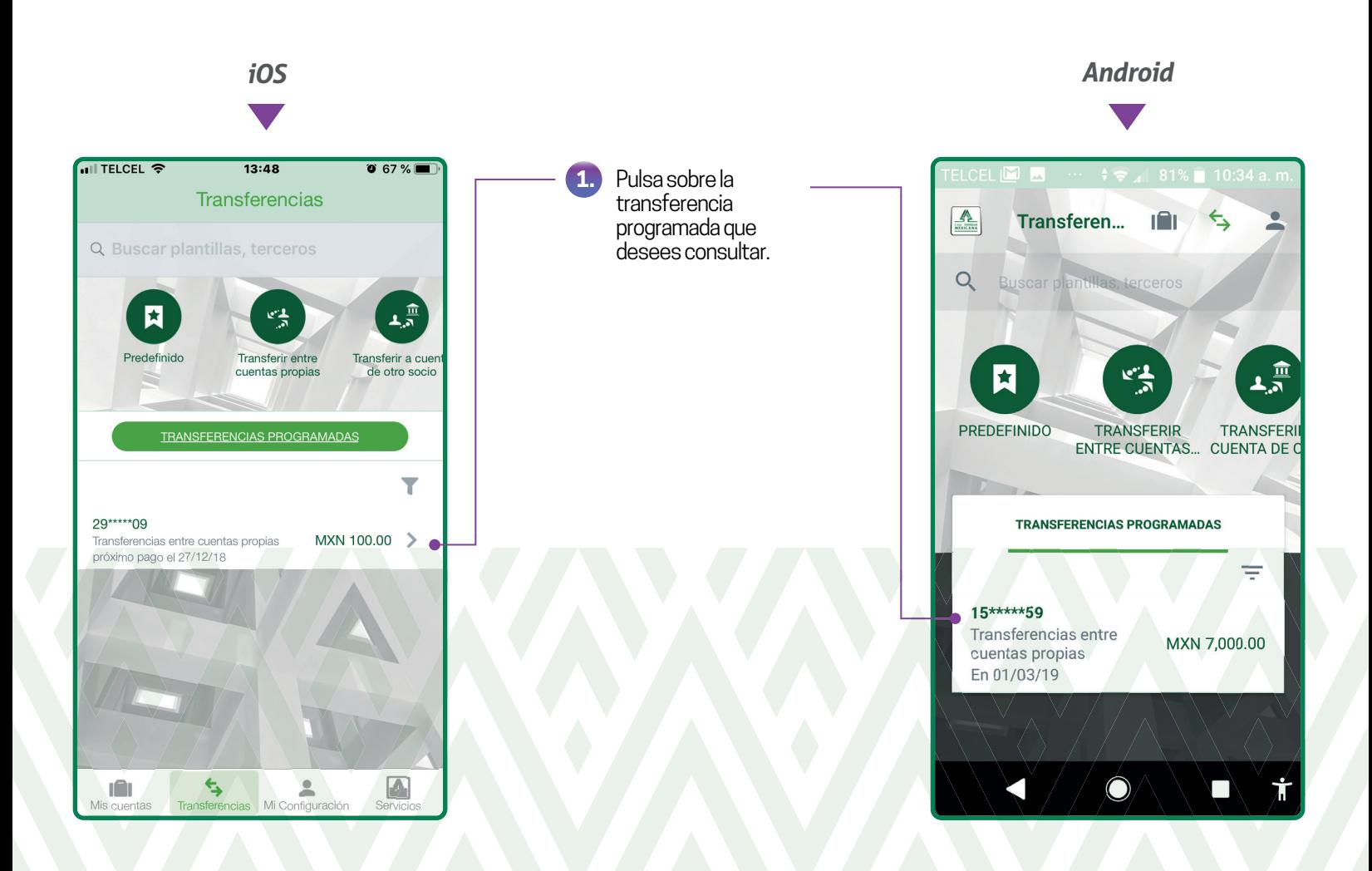

## *¡Ingresa y ahorra tiempo! Consulta tus transferencias programadas*

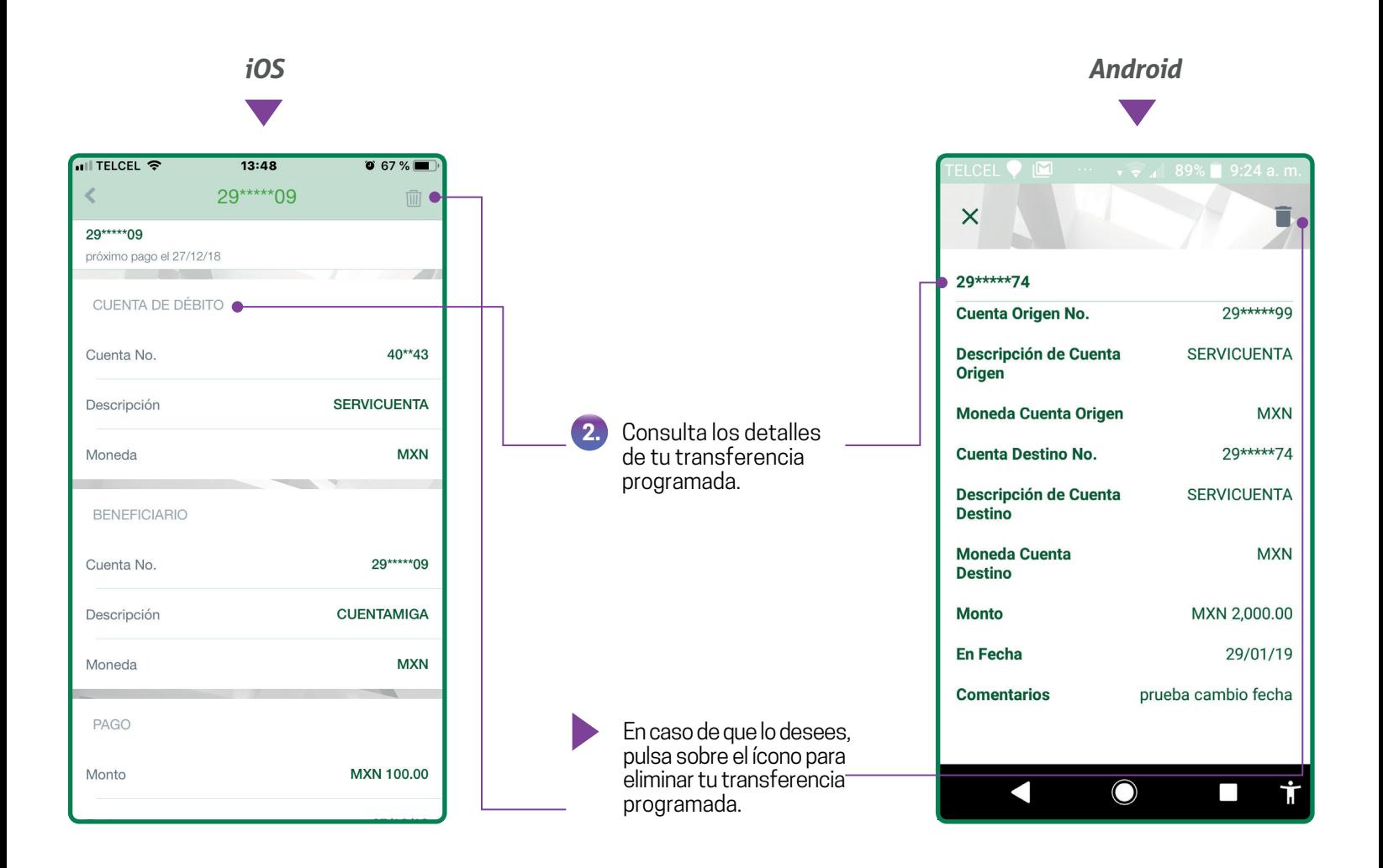

Para modificar o eliminar una transferencia programada a cuenta de otro Socio, deberás autorizar la operación con tu huella o PIN.

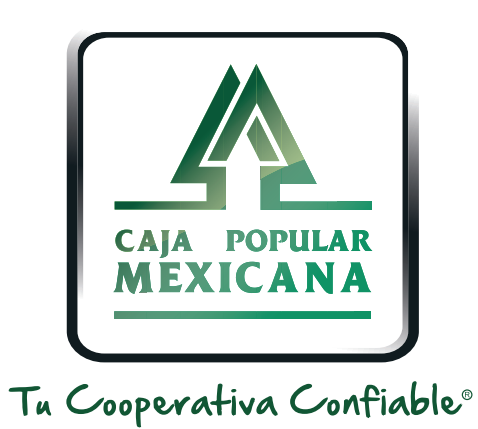

#### Lada sin costo 800 7100 800www.cpm.coop

690

Consulta términos y condiciones de las plataformas en **https://www.cpm.coop/serviciosdigitales/**